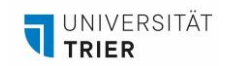

## **PANO2VR TUTORIALS**

*In dieser Handreichung finden Sie Tutorials, mit deren Hilfe Sie virtuelle Touren mit Pano2VR erstellen können.* 

Garden Gnome, der Entwickler von Pano2VR, hat auf YouTube eine [Tutorial-Reihe](https://www.youtube.com/watch?v=7w8fgCMRkKo&list=PLiX2igIlGXJniMREeo8aKWiR9cHIiuB-m) zur Benutzung des Programms veröffentlicht. Da die Reihe sehr ausführlich ausfällt, folgt hier eine List mit den relevantesten Videos für den Einstieg (gute Englischkenntnisse vorausgesetzt).

1. [Video: Webinar: Pano2VR 101](https://www.youtube.com/watch?v=7w8fgCMRkKo&list=PLiX2igIlGXJniMREeo8aKWiR9cHIiuB-m&index=1) – Getting Started

- Bringing a single pano into Pano2VR
- Creating a Basic Tour
- Leveling

2. [Video: Webinar: Pano2VR 101](https://www.youtube.com/watch?v=jGwZCUTAHn0&list=PLiX2igIlGXJniMREeo8aKWiR9cHIiuB-m&index=2) – Hotspots

- adding Hotspots
- adding Image hotspots to popup images
- adding URL hotspots to show webpages
- adding information hotspots

Viel Erfolg bei Ihrem Vorhaben!

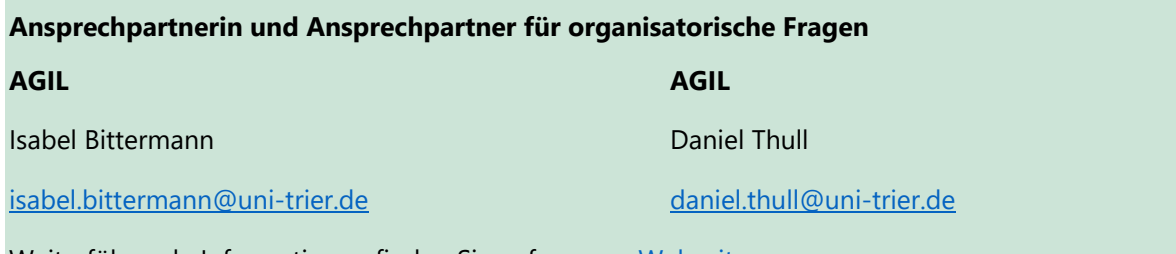

Weiterführende Informationen finden Sie auf unserer [Webseite.](https://www.uni-trier.de/universitaet/verwaltung/stabsstelle-praesidentin/qualitaetsmanagement-und-lehrentwicklung/impulse-fuer-die-lehre/arbeitsstelle-gute-und-innovative-lehre/lehr-lern-labor-philab)